- SE% For 2400 baud use 6665, for 1200 baud use 6153, for 300 baud use default: SE%=5641. Others in manual.
- BT% For expert use only: sets the bottom of text (reduces the amount of Text available to the user). Default: BT%=5632

# *stopping Incoming Communlcatlons*

You can stop most incoming electronic communications with USE FRONT ZS and restart them with USE FRONT ZQ. This will always work between Information Appliance Inc. products and will also work with any system that follows the XON-XOFF protocol (thus it works with most data services and bulletin boards).

#### *Bleeps*

When using DISK command: No disk in drive, door open, disk is write-protected, or you've switched disks without saving.

*When typing, INSERTing,* or *rocoiving from* a *modem:* Yoor Text Is full, you have more than 200 page breaks, or you were sent a CONTROLG.

*When* using *the CALC command:* BASIC has encountered an error.

#### *Hardware Requirements*

Apple //c or Apple //e (enhanced or regular). 80-column card (with or without extra memory), 5-1/4" disk drive and controller, monitor.

*For printing:* printer and Apple *lie* or Apple *lie* with an Interface card.

*For communications:* modem and Apple //c or Apple //e with an Apple Super Serial Card.

#### *Appls /Ie Slot Assignments*

*Tum off power 'Nhil8 instaHing cards:* SwyftCard, Slot 3; printer interface, Slot 1; Super Serial Card, Slot 2; disk controller, Slot 6

# *If All Else Falls*

Before you give up, press and hold USE FRONT and, while you hold it, firmly press and release the RESET key. Then lei go of USE FRONT. This will usually restore SwyftWare to normal operation if something weird has happened.

#### e 1986 *Information Appliance Inc.*

# *The SwyftWare Reference Guide*

#### The *Commands*

The following keys perform the indicated SwyftWare command when you tap them while holding down the USE FRONT key.

#### *Key Function*

- A INSERT Brings back the last chunk of text thai was deleted
- o SEND Transmits the highlighted text via the Super Serial Card
- G CALC Calculates, evaluates or executes the highlighted texl
- N PRINT Delivers the highlighted text to the printer interface
- l DISK Directs the disk to do the appropriate disk operation
- Z Sends next *key* pressad as a control character *via* Super Serial Card

*Autohighfighting commands:* SEND, CALC, PRINT

# *SpecIal Keys*

Certain Apple keys have special meanings to SwyftWare.

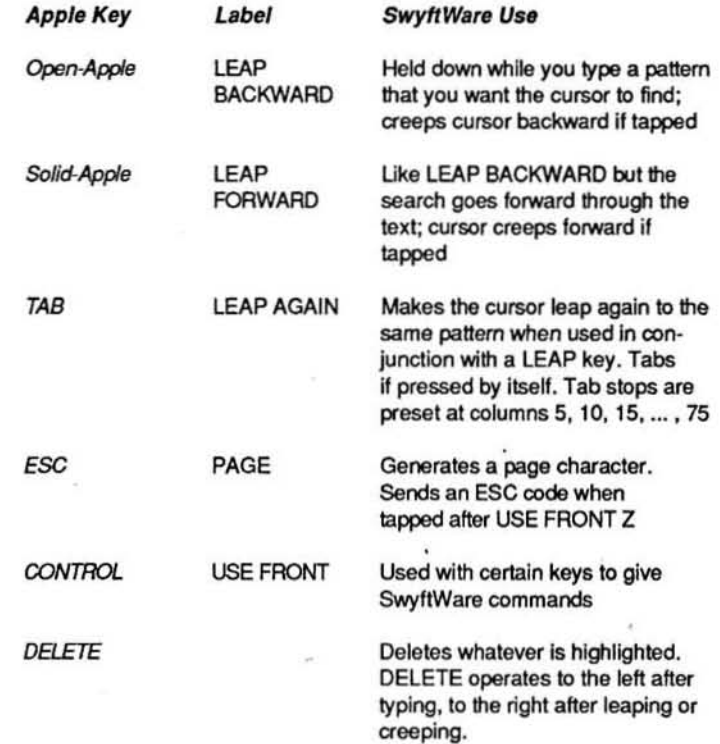

# **Upper/Lowercase During Leap**

Lowercase letters in the pattern match both upper and lowercase letters in the text. Uppercase letters in the pattern match only uppercase letters in the text.

# **Cursor and Highlight**

The blinking cursor shows where the next letter will appear when you type, and where material will be placed by INSERT. The unblinking highlight is usually alongside the cursor and shows what will be deleted if you press the DELETE key.

To Highlight A Chunk of Text: Move the cursor from one end of the chunk to the other and press both LEAP keys down at the same time. You can collapse the cursor to the left or right end of a highlight by pressing and releasing the left or right LEAP key respectively. You can then adjust the exact placement of that end of the highlight by creeping with either LEAP key and then rehighlighting by using both LEAP keys together again.

# **Disk Operations**

Use the DISK command whenever you place a disk in the drive. Before you take it out, use the DISK command. To force a disk to load, DELETE the entire Text and use the DISK command. When you change from one disk to another, anything highlighted on the first disk will automatically be INSERTed into the second disk (this is called COPY UP). To clear a disk irreversibly, type and highlight CALL3600 and use the CALC command. CALL3600 is dangerous, and should be used with due care.

# **Calculations**

The CALC command sends the highlighted text to Applesoft BASIC. See Apple's manuals for details. Programs longer than 20 lines or so may not work.

#### **Underlining**

Precede and follow the text to be underlined with an underline character: \_ On some printers you will have to set up US\$ and UE\$ for this to work. Two returns or a page character also turn off the underline.

# **Values You Can Set or Inquire About:**

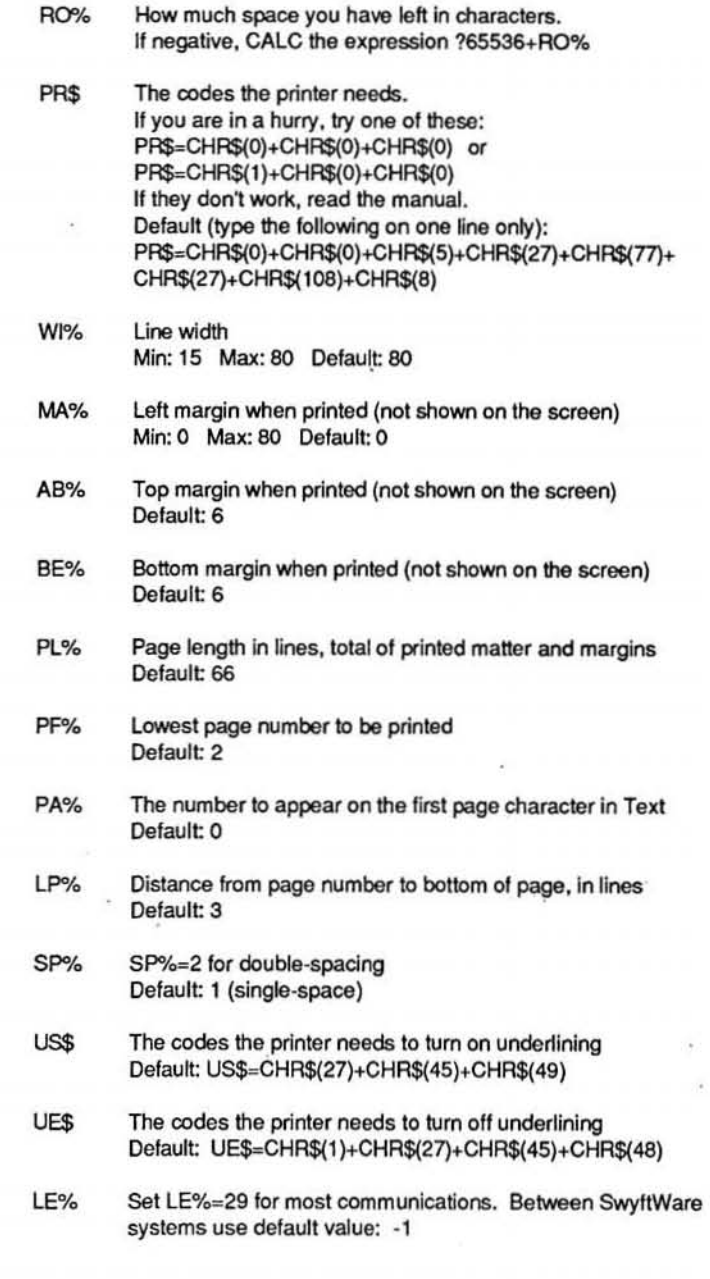